## Managing your email notifications in Google Classroom

Student edition

Email notifications can be overwhelming when you are using Google Classroom all the time, so it's really useful to know how to turn notifications off all together or just have certain notifications coming into your inbox.

## Go to the hamburger in the top left hand corner of Google Classroom

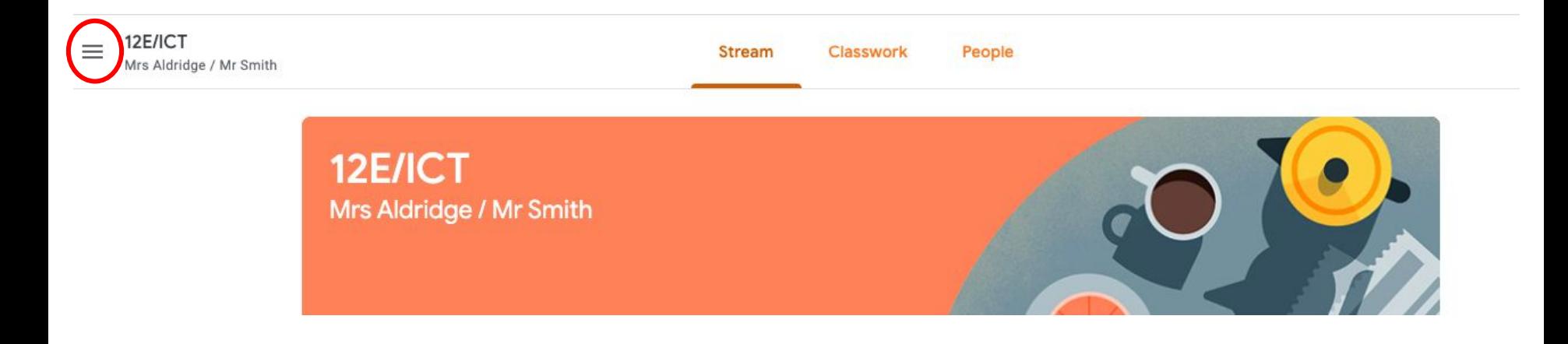

## Scroll all the way down to the bottom to settings and click on it

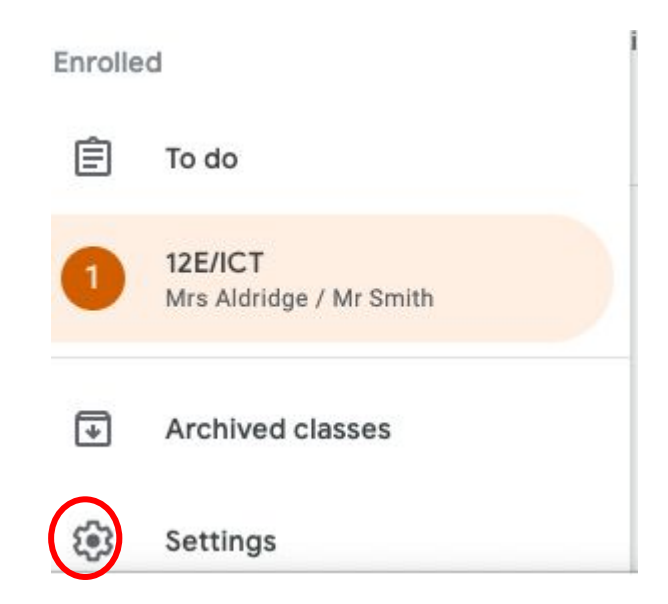

## **Notifications**

Email

Receive email notifications

Comments

Comments on your posts

Comments that mention you

Private comments on work

Classes that you're enrolled in

Work and other posts from teachers

Returned work and marks from your teachers

Invitations to join classes as a student

Due-date reminders for your work

Click here to turn all email notifications off or on If you have notifications turned on you can decide what you want to get notifications for by turning things off and on

 $\qquad \qquad \Box$ 

 $\bigcirc$ 

**CO** 

 $\bigcup$ 

 $\Gamma$